# **chmProcessor. A Html / Word converter to Compiled HTML Help / Java Help (v 1.7.2)**

chmProcessor is a tool for creating HTML help (CHM files) from MS Word or HTML files. If the file is a Word document, the section titles must use the "Title 1", "Title 2", etc styles that offers by default Word. If the file is a HTML file, the titles must use the <H1>, <H2>, etc. tags.

From this original file, each section of the document is split to different HTML files. Each of these files will be a topic page at the help. From the original document, you can generate:

- A Microsoft Help Workshop project.
- A compiled HTML help (CHM file).
- A web site.
- An Adobe PDF file.
- A Microsoft XPS file.
- A Java Help JAR file.

# **Requirements**

To use this program, you must to have installed the following software:

- **Microsoft Windows**. Tested versions: Windows 2000 (32 bits), Windows XP (32 bits), Windows 7 (32 and 64 bits), Windows 8. Console interface will not work over windows 2000. Versions 1.4 and earlier of chmProcessor do not work on 64 bits operating systems.
- **Microsoft .NET Framework 2.0**. You can download the runtime version here: http://www.microsoft.com/download/en/details.aspx?displaylang=en&id=19
- **HTML Help Workshop**. If you don't have it, you cannot compile the help, you can generate a web site only. You can it download from here: http://msdn2.microsoft.com/en-us/library/ms669985.aspx
- **Microsoft Word** if you will work with Word files. Ms Word 2003, 2007 and 2013 has been tested. **Starter versions will not work**, they don't support automation.

Optionally, you can generate PDF and XPS files. To generate a PDF, there is two ways: PDFCreator or the Microsoft Office 2007 Add-in to generate PDF and XPS. **The last one is the recommended**. To generate a XPS file, the MS Office 2007 Add-in is mandatory:

- **PDFCreator**. **Version 1.2 ONLY**. You can download it from here: http://www.pdfforge.org/products/pdfcreator/download. **This kind of generation will not be supported on the future**.
- **Microsoft Office 2007 Add-in**. It's an optional tool of the Office suite to generate PDF / XPS files. It's not needed with Office 2013. You can download it from http://www.microsoft.com/downloads/details.aspx?FamilyID=4D951911- 3E7E-4AE6-B059-A2E79ED87041&displaylang=en.

If you want to generate a Java Help, you will need the following software:

- **Sun JDK**. 1.4 or upper. Only 1.6 has been tested. You can download it from here: http://www.oracle.com/technetwork/java/javase/downloads/index.html.
- **Java Help** 2.0 or upper. You can download from here: http://javahelp.java.net/.

If you are going to generate CHM files with a character codepage different than your system default, for example if you live on Spain and your help will be written in Cyrillic, you will need this:

**Microsoft AppLocale**. Can be downloaded from here: http://www.microsoft.com/download/en/details.aspx?id=13209

# **Limitations**

- Versions 1.5 and older will not work generating CHM files with source files with encodings different than Windows-1252. Version 1.6 and higher should work.
- **Not all** kind of documents will be well formatted, especially HTML documents. Try to avoid put titles into tables, put images with title styles, and such kind of things, because the application will be confused about how to split and index the document. Avoid Javascript.
- Keep in mind that if you use more than one Word source files, the text styles used should be equal on all documents. So, if some style is different on some document, it can be overwritten by the definition of other document.
- JavaHelp generation will not work if "Use Tidy over the split HTML files" is not checked on settings window. JavaHelp seems to need 100% standard HTML input files to work.
- To generate CHM files with a character codepage (character set) different than your system default will only work if the source file is a Unicode encoded HTML file. MS Word 2003 / 2007 source files will not work.
- If you have a MS Office starter version, this application cannot make the HTML conversion automatically. You can do it manually using "Save as…" option and using the HTML file as source. **Make sure you save it as filtered HTML** (no HTML), and add the directory with the document images on "Additional files"

## **Interface**

### **Win Interface**

This is the main window:

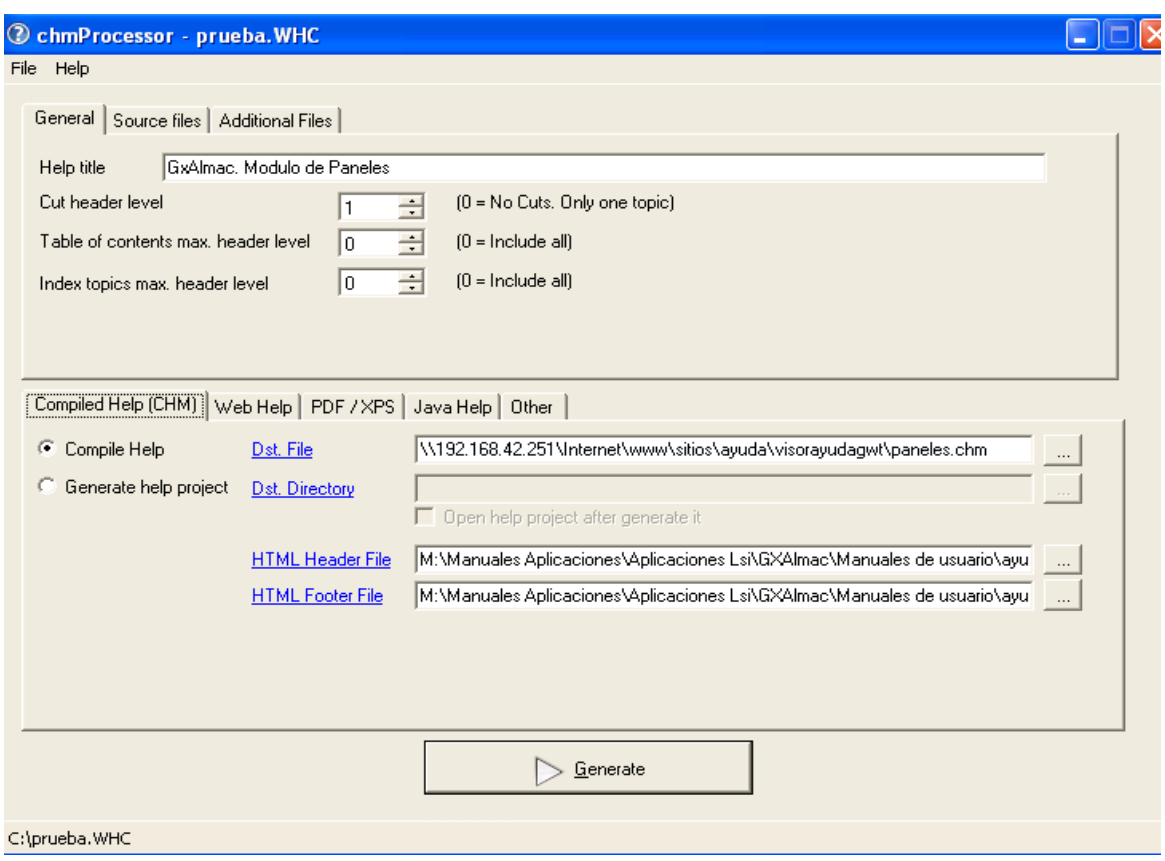

#### **Source files**

Here are stored the source document files to generate the help: A single HTML file, or a list of Word files. If there is more than one Word document, they will be joined to create the help.

#### **General**

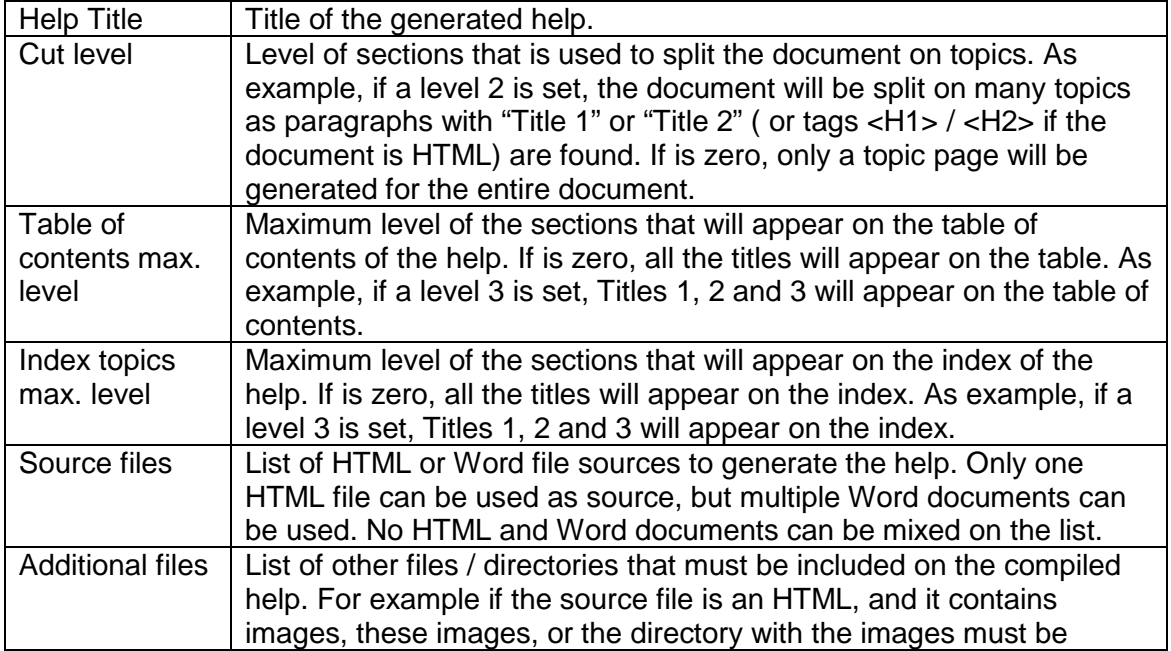

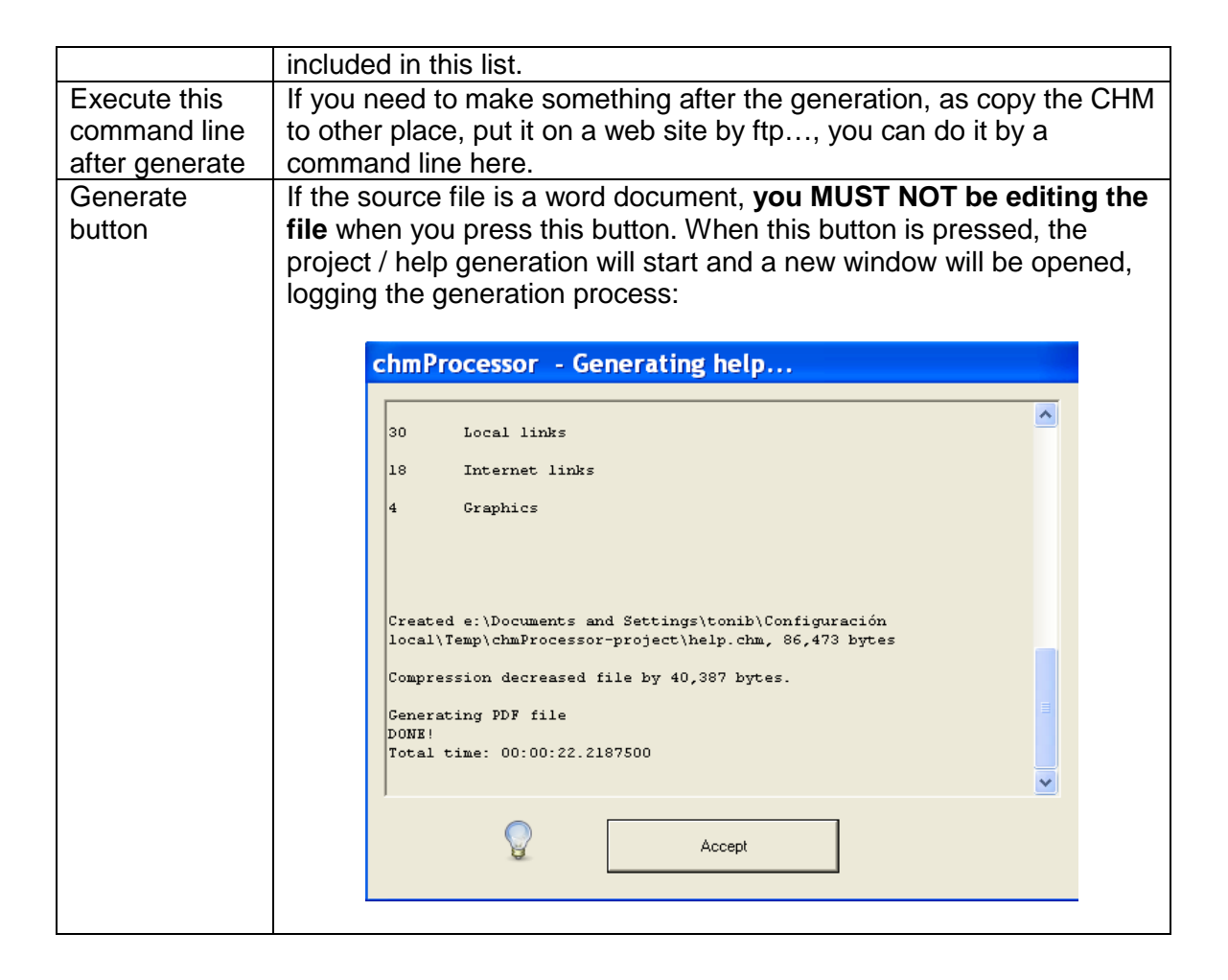

### **Additional files**

Here is stored the list of additional files that are reference by the help document: Images referenced on the header / footers, text files, etc. You can include single files or directories. If you include a directory, all files and subdirectories into the directory will be added. All the additional files and directories will be included at the same directory than the document source files. So, if a hyperlink on the source files needs to reference to some of these files, the URL should be relative to the current directory (= "./theadditionalfiletoreference.txt")

**Important**: By default, when MS Word saves a Word document as HTML, all relative links are rewritten. The application does a save as HTML into a temporal directory of the Word file to create the help. So, if you include a relative link ".  $/$ file.txt", it will be replaced by a "<temporaldirectory>/file.txt". To avoid this, there is a MS Word setting called "Update links on save". You **must** to disable this option to use relative links to additional files. This article explains where it is located and how to disable it.

#### **Menu File**

Here you can load and save the current help generation configuration from / to a "project" file, to access to the last open projects, and edit the settings of the application.

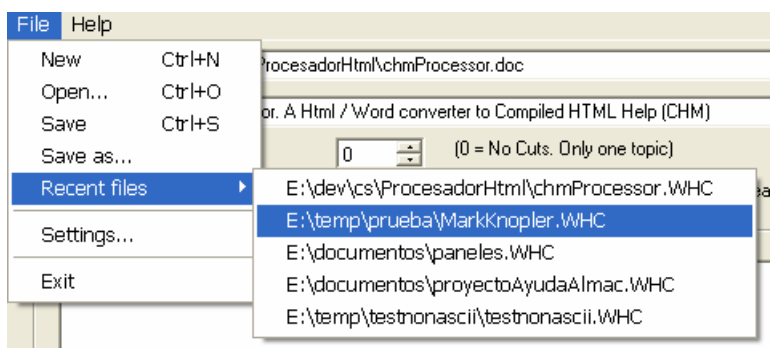

# **Compiled Help**

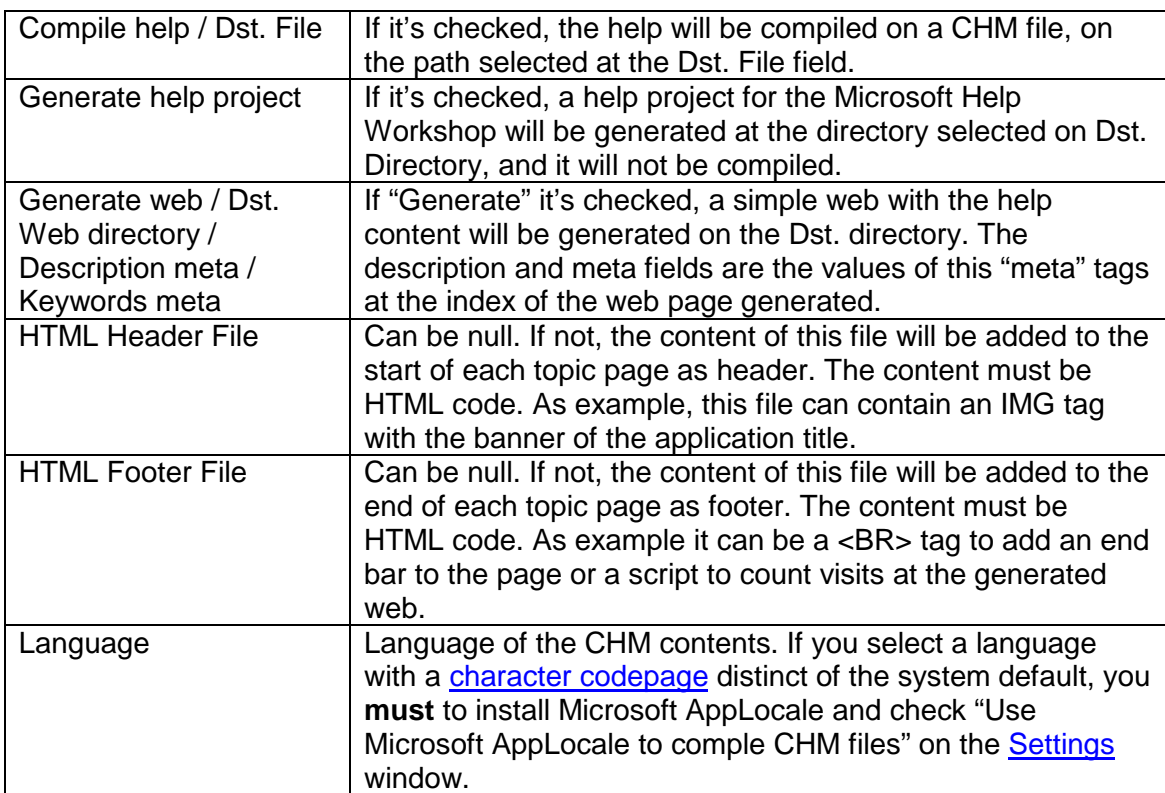

## **Web Help**

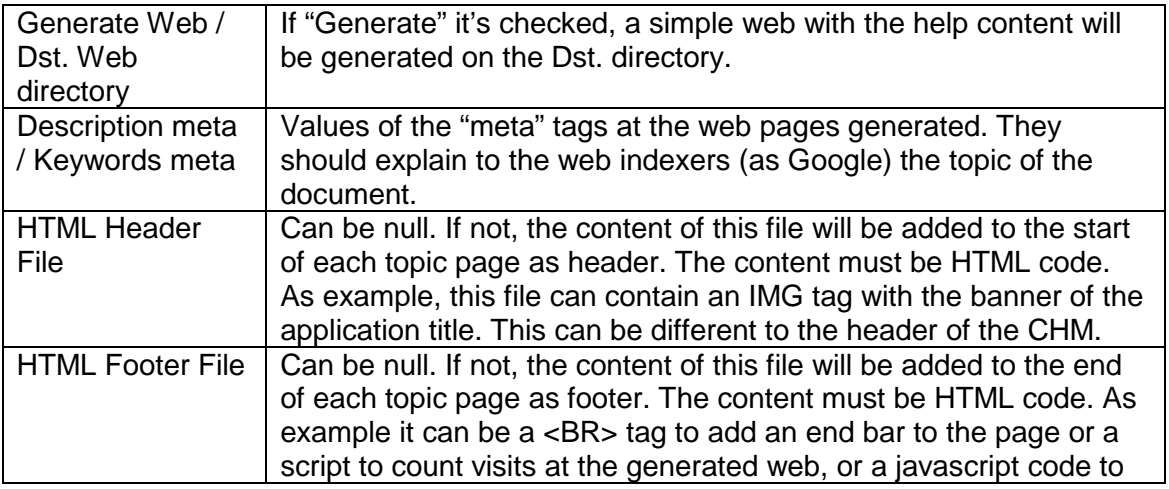

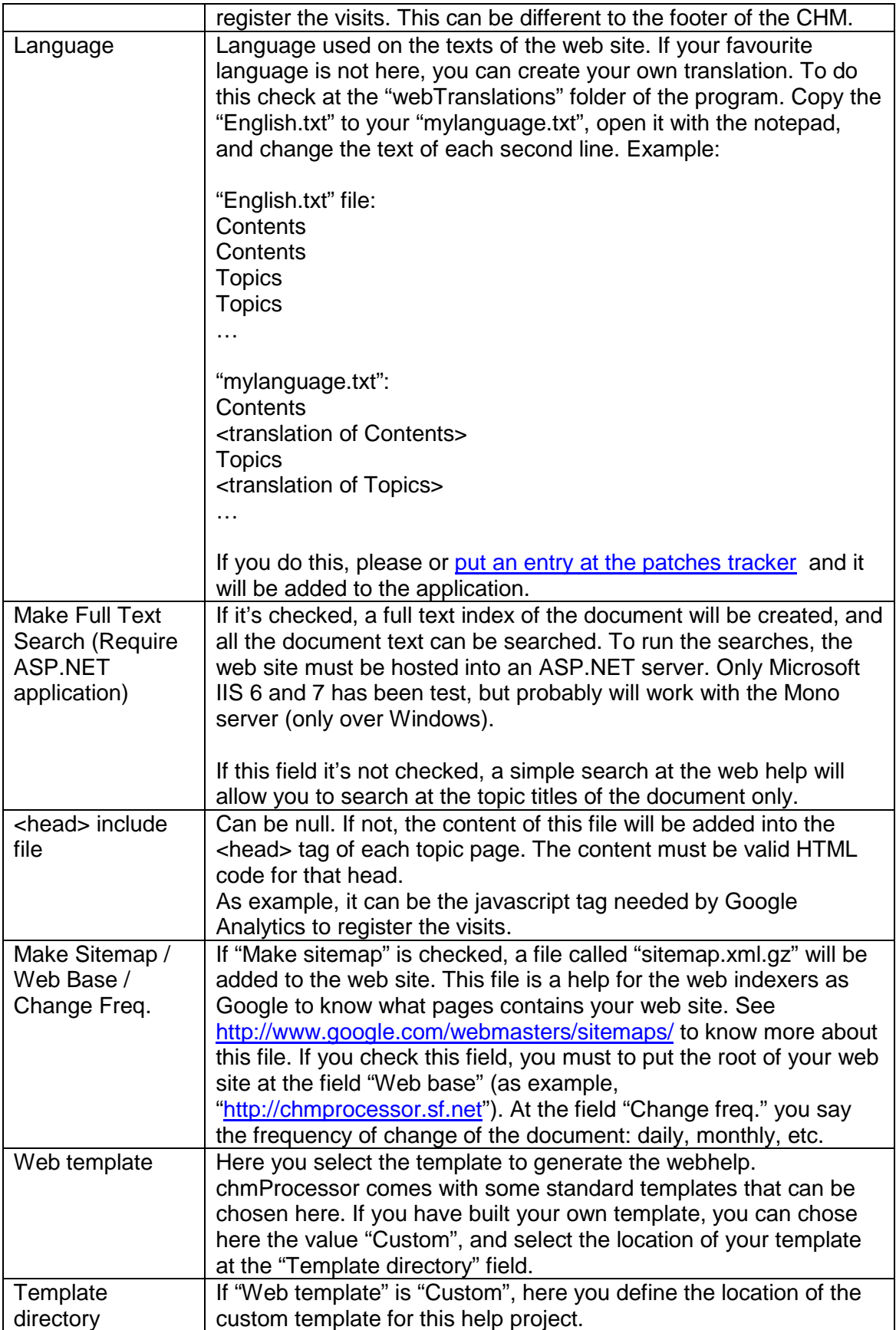

The standard "template" pages for the web help are stored at the "webFiles" folder into the chmProcessor installation. If you want to change the look of the web help, you can edit them, but don't change the texts %XXX% because they are replaced by the

application during the generation process. If you write a nice template and you want to share it with the world, please put an entry at the patches tracker and it will be added to the application.

If you want to add navigation links on the header / footer of the help topics, the application can replace some texts with the URL for the previous/next topic page. Here are the texts to put:

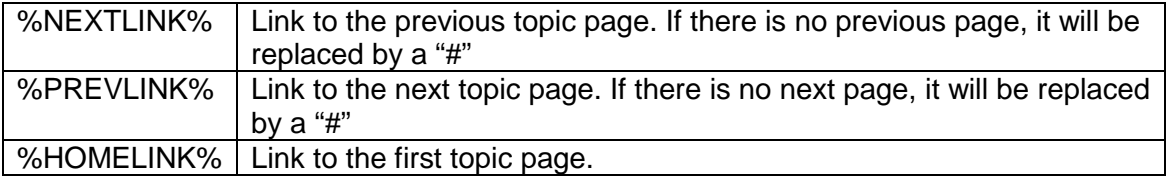

So, a tag to the previous page would be like this:

<a href="%PREVLINK%">Previous</a>

### **PDF / XPS**

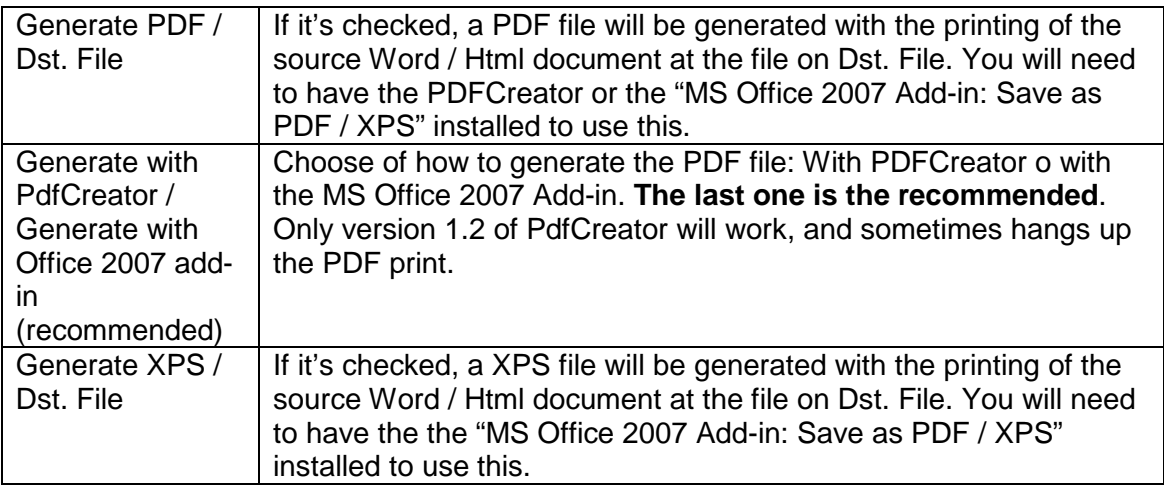

#### **Java Help**

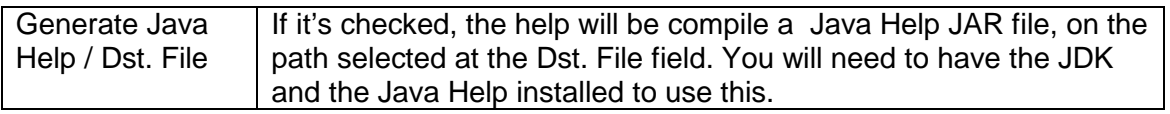

#### **Settings**

Going to the menu File > Settings..., you can access to the settings of the program:

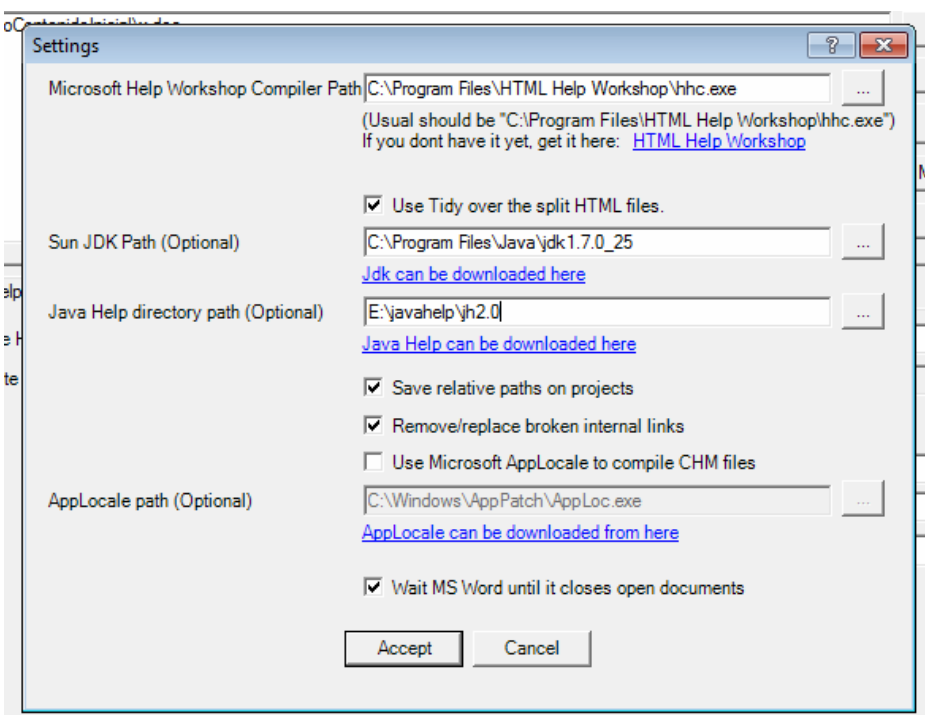

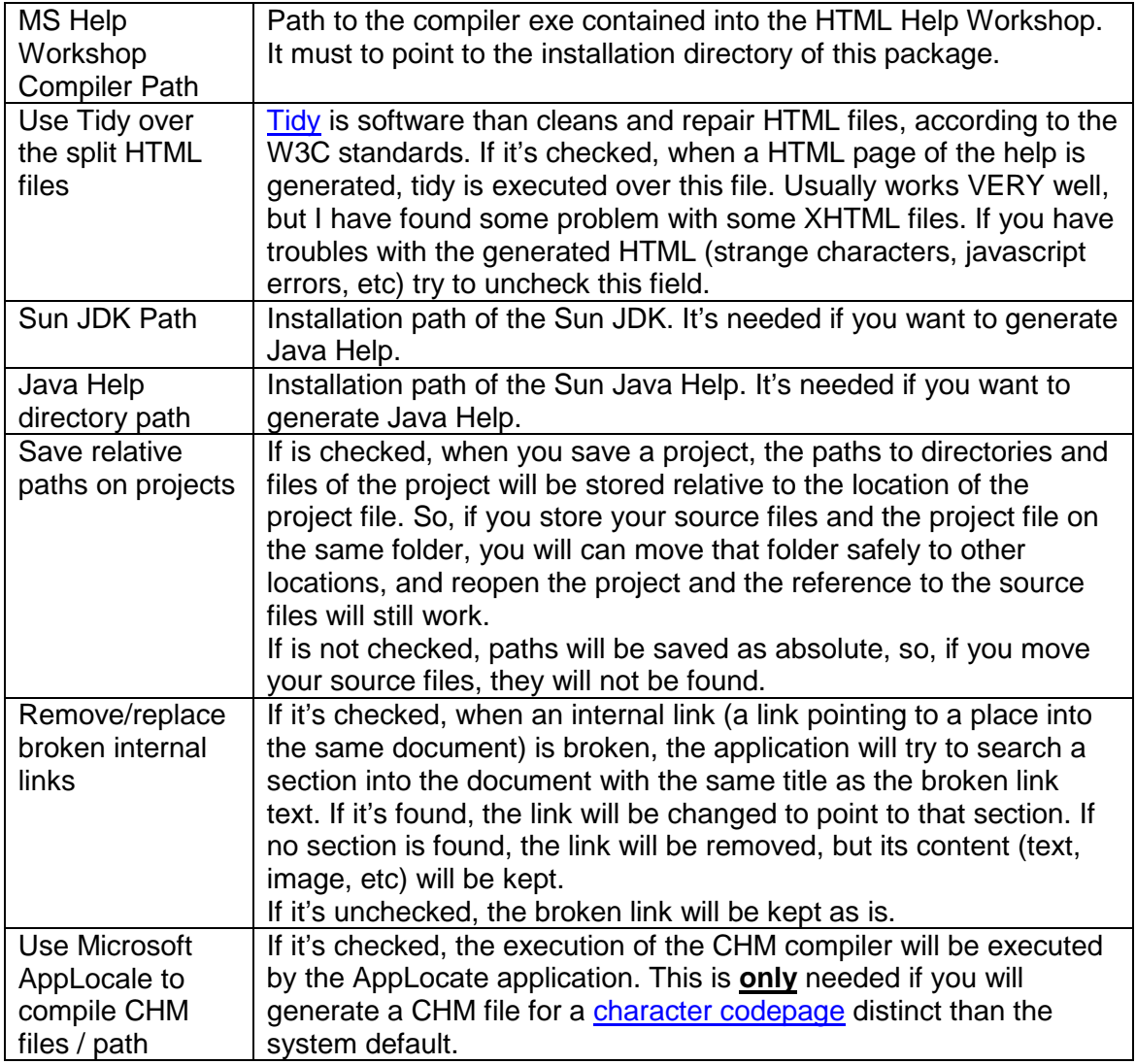

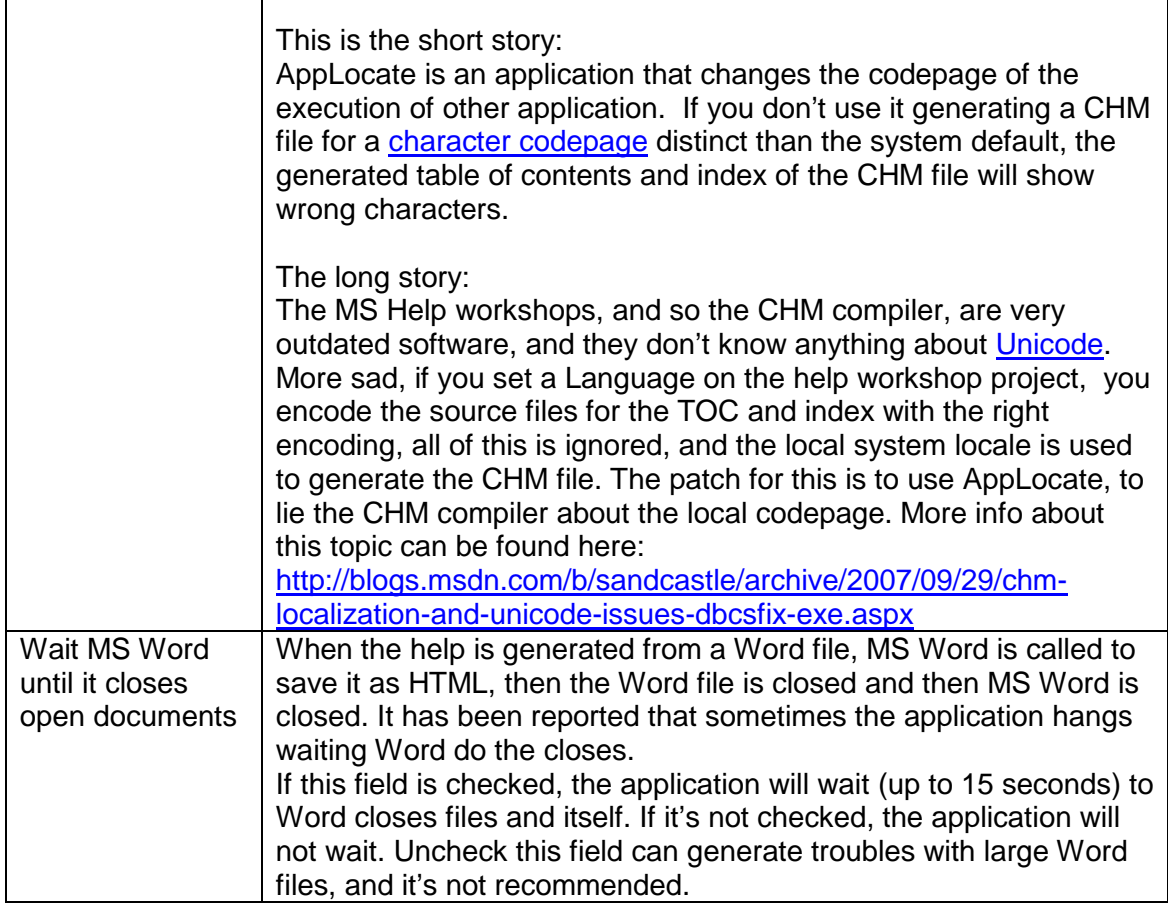

### **Console Interface**

The application can be called from the command line to generate or open project files. There are two exes for that: ChmProcessor.exe and ChmProcessorCmd.exe. The first one is the Windows application, and the second is a console application. ChmProcessor.exe can be used to open or generate help files, ChmProcessorCmd.exe only to generate help files. The command line parameters for both are the same:

```
Use XXXXX.exe [<projectfile.WHC> | <wordfile.DOC> 
|<wordfile.DOCX> | <wordfile.HTM> | <wordfile.HTML>] [/g] 
[ /e] [ /y] [ /?][ /q] [ /11] [ /12] [ /13] [ /14]Options: 
/g Generate help sets (chm, javahelp, pdfs,…) 
specified by the project 
/e Exit after generate 
/y Dont ask for confirmations 
/? Print help and exit 
/q Prevents a window being shown when run with the 
/g command line and logs messages to stdout/stderr 
/l1 /l2 /l3 /l4 Lets you choose how much information is 
output, where /l1 are errors, /l2 warnings, /l3 application 
status information and /l4 are debug messages
```
If you are going to generate a help file from a batch file, ChmProcessorCmd.exe is preferred. Windows applications have limitations to interact with the console.

As you can see, you can generate a CHM directly from a Word file with a command line call, but this has a lot of limitations: The CHM generated will not have cut levels (a single help page will be generated), no title, etc. The preferred way to use the command line is create a WHC file, set there the title, cut levels, etc. and to generate the help with that file.

The application exit codes are:

- 0: OK
- 1: There were warnings.
- 2: There were errors.

# **Web Site Generation**

The application can generate a simple web site with a similar format to the compiled help. Any topic indexed at the help can be opened directly using the URL. The way to open it depends of the template used.

For the "Frames" template, a "topic" parameter can be used on the URL. As example, if you have a topic called "Download", you can open it like this: http://chmprocessor.sf.net/index.html?topic=Downloads.

For the "jQuery" template, you can use the "topic" parameter and the URL hash. The last one is the preferred, because the hash will be updated each time a new help topic is loaded. An example is http://chmprocessor.sf.net/index.html#Downloads.

Here are some examples of web sites generated with chmProcessor:

- AdminUCV NGN manual
- SiteFX User's Guide
- Microrenewables Toolkit
- Bijlagen: de Vergelijkingseditor in Word 2007
- SprinxCRM online help
- Agile Salesforce to Exchange Synchronizer

#### **Note about Chrome**

The standard webhelp templates of chmProcessor use frames (or iframes) and javascript to show the help content. Chrome has a security control that disable some javascript functions of frames/iframes when the page is on the local file system (=when the protocol is file:///). The standard webhelp templates of chmProcessor use those functions, so you will get an error:

```
 Blocked a frame with origin "null" from accessing a frame 
with origin "null". Protocols, domains, and ports must 
match
```
This will not happen when the page is located on a web server (=when the protocol is http://). To fix this, you must run Chrome with the option "--allow-file-access-from-files":

```
"C:\Program Files\Google\Chrome\Application\chrome.exe" --
allow-file-access-from-files 
"thewebhelpdirectory\index.html"
```
## **License**

The license of chmProcessor is **GPL**. It uses the following software:

- **Tango icons**
- **Tidy**
- **SQLite**

## **Downloads**

You can download the chmProcessor installation binaries from here. Source code is available from subversion repository here. You can get this document as a PDF here. See the changelog here.

# **Bug reporting**

The bug reporting can be done at the SourceForge page: https://sourceforge.net/p/chmprocessor/bugs/. **Please, post always the following elements with the bug report:** 

- An example file (the Word/Html document, additional files, the WHC help project file, etc.) to reproduce the bug.
- The chmProcessor version.

It's the faster way to fix bugs.

## **Info for developers**

Here come some tips if you want to open a help file generated with chmProcessor from your application. Usually there is three ways to show a help topic on your application:

- Open directly the help file.
- Open a help topic by its title.
- Open a help topic by its HTML file name.

The last one is discarded, because you cannot control how chmProcessor will generate the file names, and more, those file names can change if you add more titles to your source help document. So, if you want to open a topic help directly you should use the topic text titles to open the help. Here are the functions you can use to open the help by one topic name on C# and Java:

### **JavaHelp**

Your code should look something like this, without any warranty:

```
// The generated JAR must to be on your class path.
ClassLoader cl = this.getClass().getClassLoader(); 
URL hsURL = HelpSet.findHelpSet(cl, "help.hs"); // 
help.hs if the fixed name for the generated help. 
HelpSet hs = new HelpSet(null, hsURL); 
HelpBroker hb = hs.createHelpBroker(); 
hb.setCurrentID("The topic title to show");
```
hb.setDisplayed(true);

Much, much more info on the JavaHelp documentation.

### **CHM file with C#**

```
System.Windows.Forms.Help.ShowHelp(null, 
"C:\pathtomyhelpfile.CHM" , 
System.Windows.Forms.HelpNavigator.KeywordIndex , "The 
topic title to show");
```
### **Web help with C#**

Keep in mind that the topic title must be encoded for the URL:

```
System.Diagnostics.Process.Start("http://chmprocessor.sourc
eforge.net/index.html?topic=Web%20Help");
```